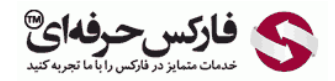

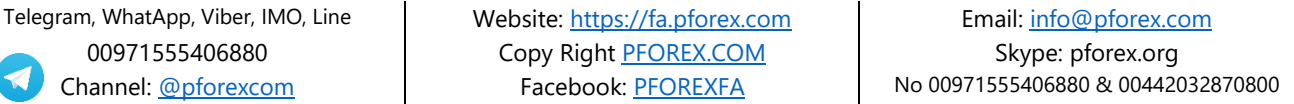

**Professional Forex Services** 00971555406880 Copy Right [PFOREX.COM](https://fa.pforex.com/) Skype: pforex.org

**راهنمایی ساخت حساب بیت کوین Coinomi**

در ابتدا به سایت زیر وارد شود:

https://www.coinomi.com/en/

.1 برای دانلود برنامه یا می توانید وارد صفحه دانلود )Download )شوید و یا با کمک عبارت Coinomi در پلی استور PlayStore برای یافتن اپلیکیشن جستجو کنید.

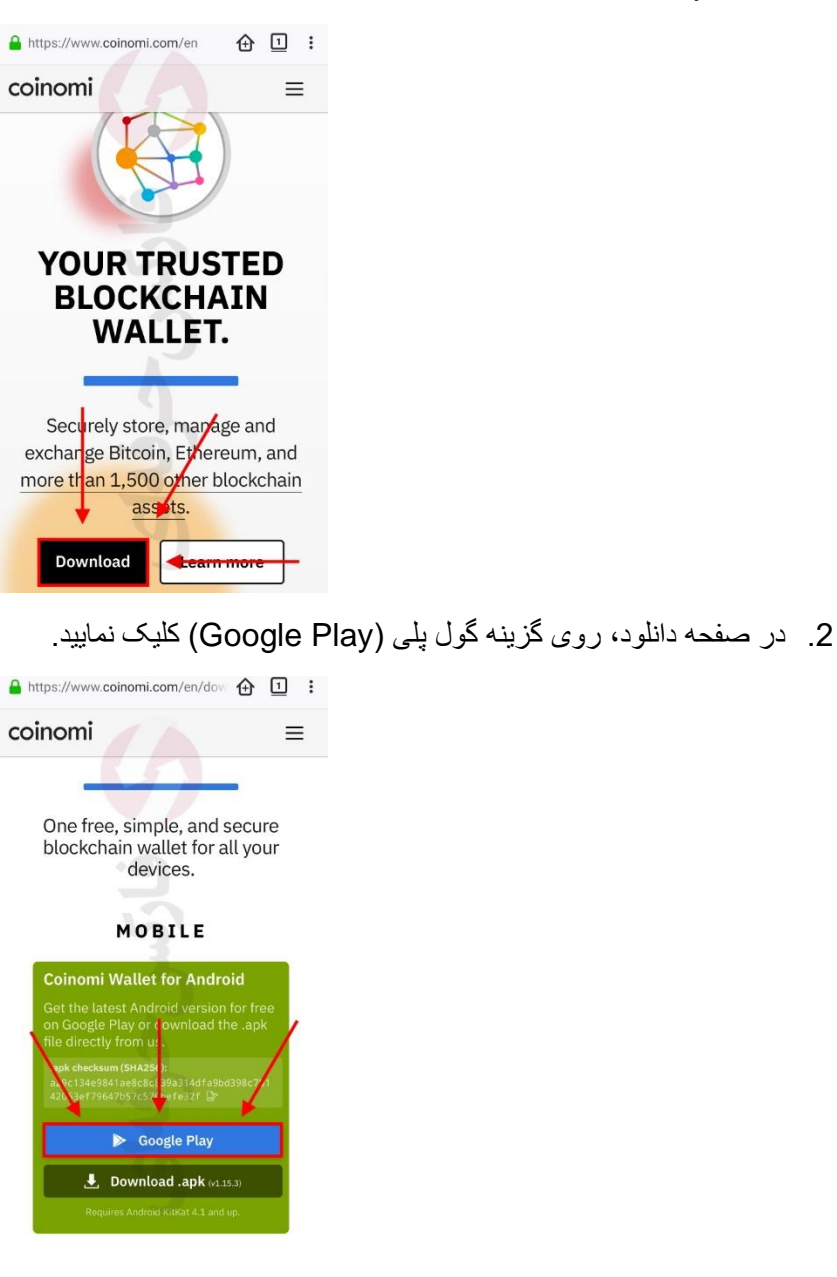

3 \_ سپس شما به صفحه دانلود این اپلیکیشن در بازار پلی استور از طریق نمایشگر اینترنت راهنمایی می شوید (عکس سمت چپ) و یا در پلی استور (عکس سمت راست) به می توانید این اپلیکیشن را پیدا نمایید. روی گزینه نصب (Install) کلیک نمایید.

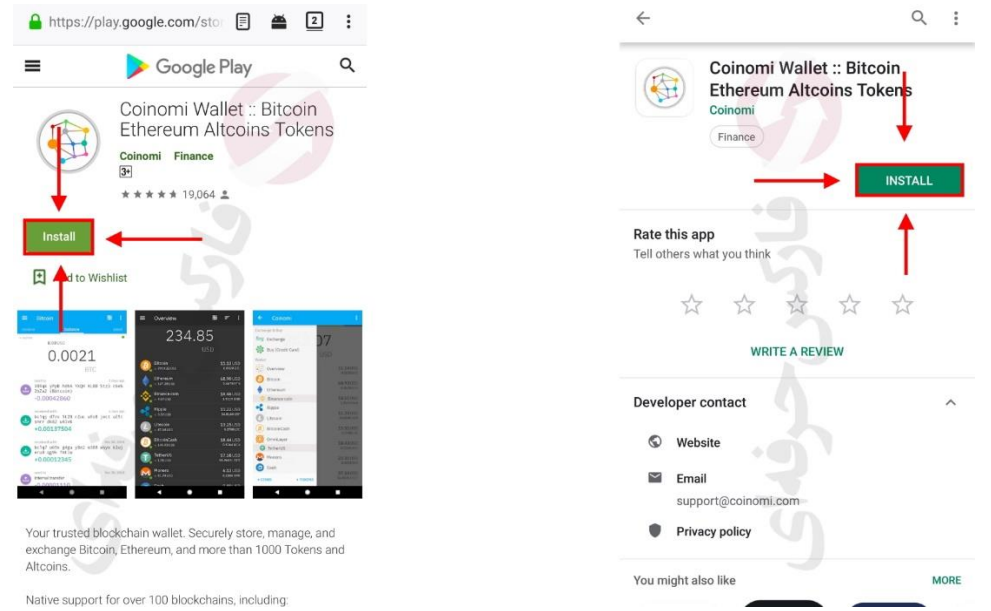

.4 پس از نصب کامل برنامه روی گوشی خود، روی برنامه نصب شده در دستگاه کلیک کنید تا برنامه اجرا گردد. پس از اجرا برنامه، روی افتتاح کیف پول (CREATE A NEW WALLET) کلیک نمایید.

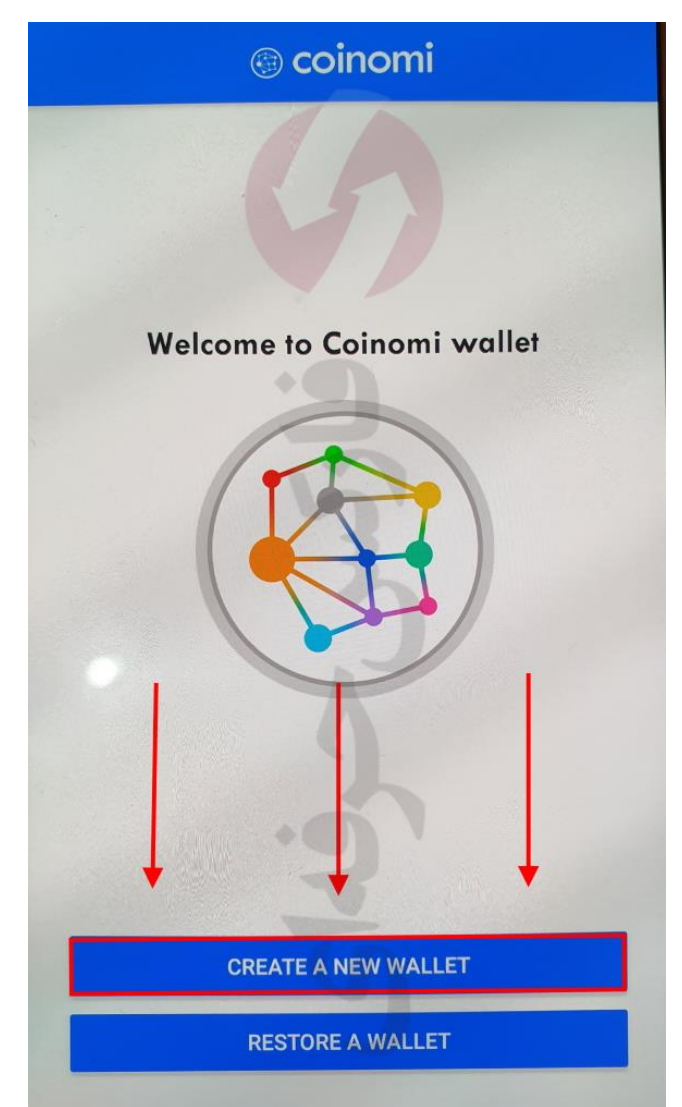

5. سپس چندین کلمه به شما نمایش داده می شود (مورد ۱)، پس حتما تمام آنها را با ترتیب موجود یادداشت کرده و سپس با فعال کردن تیک )مورد 2(، روی )مورد 3( کلیک نمایید.

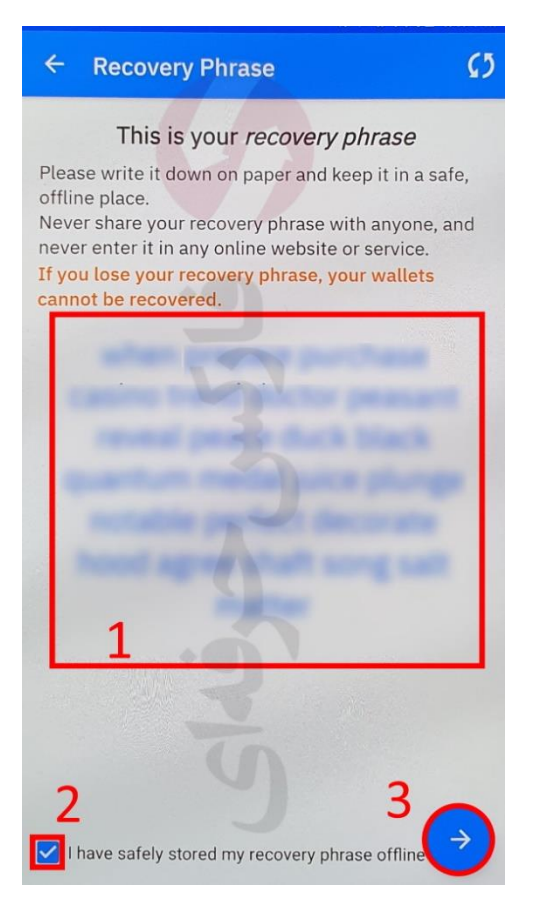

.6 در صفحه تایید کلمات بازیابی حساب که یادداشت کرده بوده اید، می توانید روی گزینه عبور )Skip )کلیک نمایید.

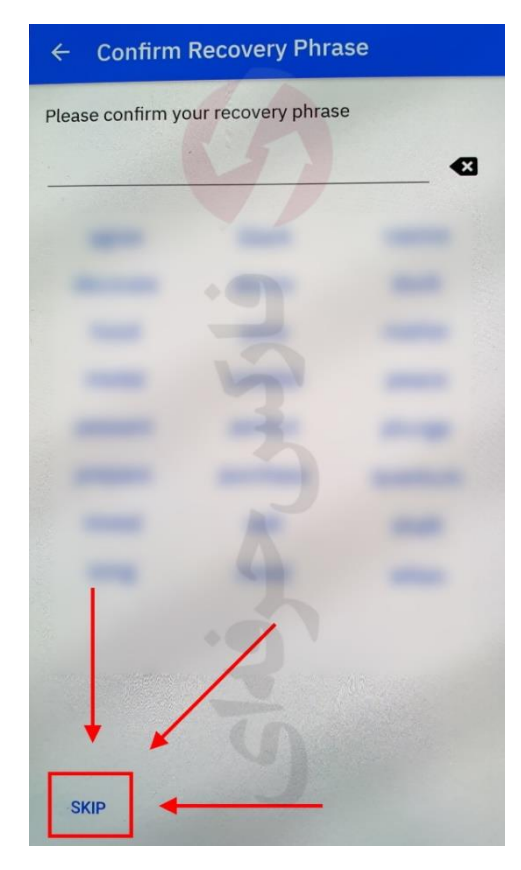

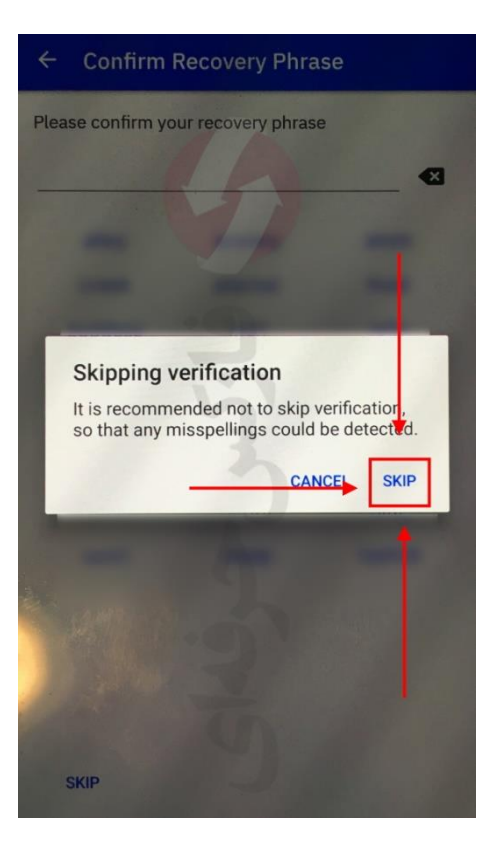

.8 در مرحله وارد کردن رمز عبور، می توانید رمز عبور را وارد کنید. همینطور می توانید با کلیک روی Skip کلیک کنید.

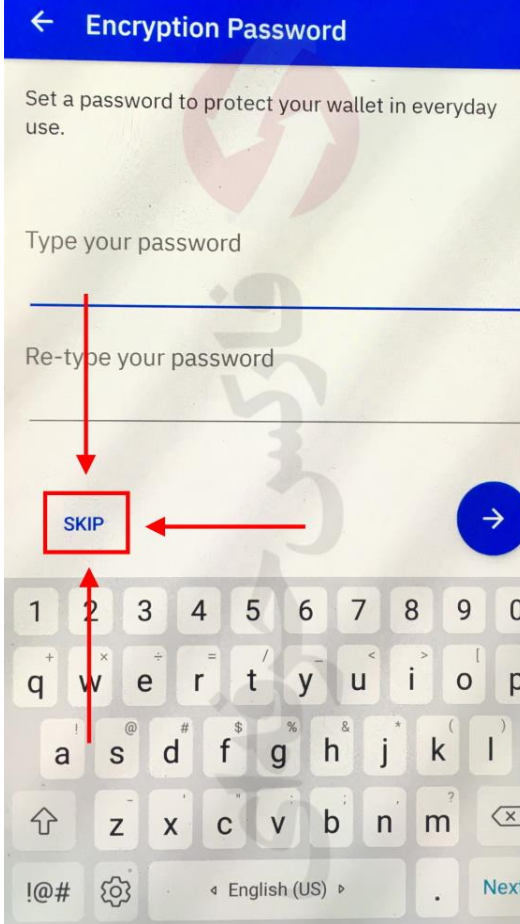

.9 برای تایید گذر از مرحله تعیین رمزعبور، روی OK کلیک کنید.

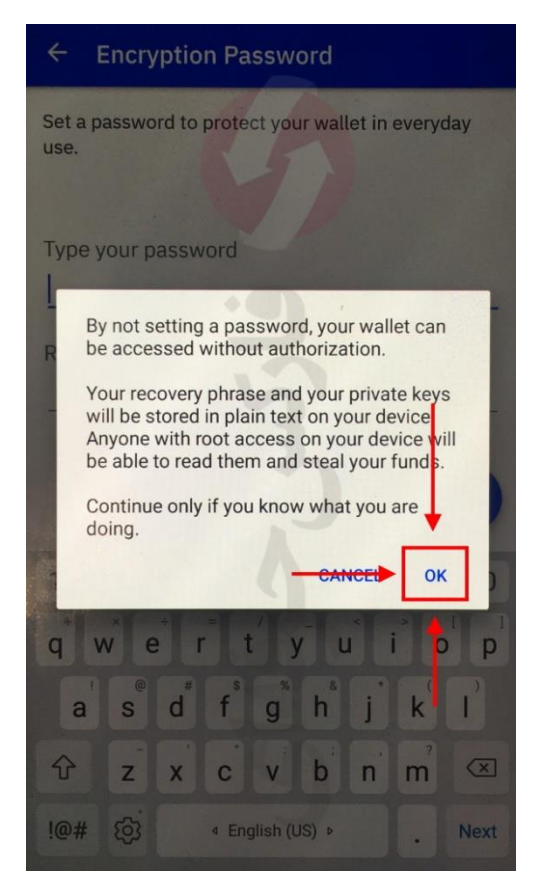

.10در مرحله بعدی، نوع رمزارز هایی که مورد عالقه شما است به شما نشان داده می گردد. روی بیت کوین )Bitcoin )کلیک کنید.

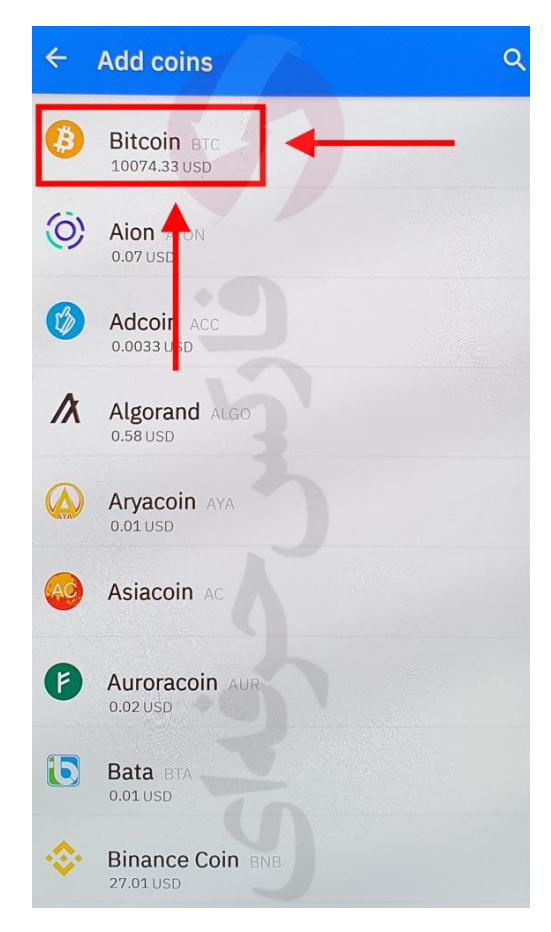

.11پس از فعال نمودن بیت کوین، روی عالمت + در پایین سمت راست صفحه کلیک کنید.

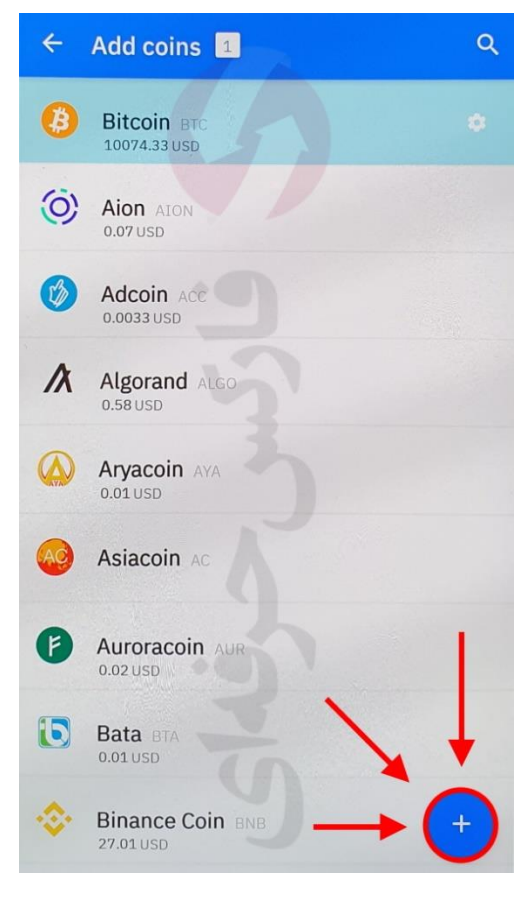

## .12موارد قانونی را با کلیک روی AGREE تایید کنید.

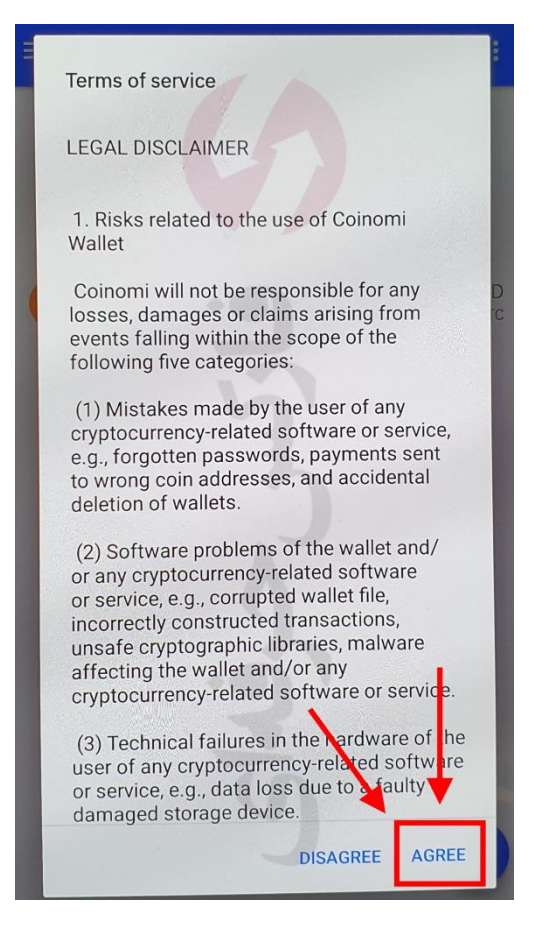

.13برای شما کیف پول بیت کوین افتتاح شده است، که با کلیک روی آن می توانید به شارژ و برداشت اقدام نمایید.

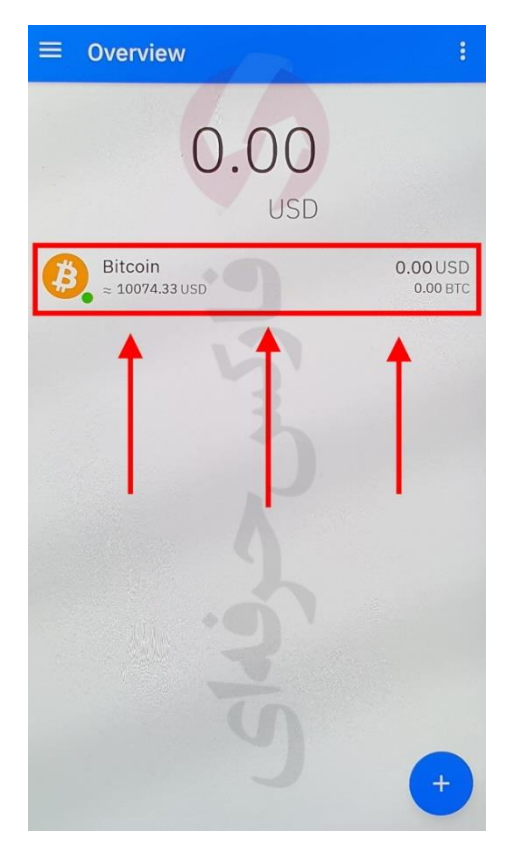

توجه داشته باشید که واریز توسط الیمپ ترید با بیت کوین، هزینه کمیسیون انتقال بسیار باالیی دارد که به هنگام شارژ حساب خود آن را در نظر بگیرید.

نحوه شارژ و برداشت نیز در فایل آن به صورت کامل توضیح داده شده است.

مراحل درخواست واریز در الیمپ ترید با بیت کوین نیز فایل راهنمای کامل ارایه می گردد که می توانید از مشاوران ما در تلگرام و یا واتس آپ دریافت نمایید.

برای اطالعات بیشتر و دریافت سرویس های ما به مشاوران ما در تلگرام پیغام دهید.

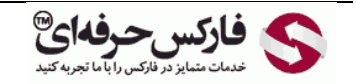

Channel: [@pforexcom](https://telegram.me/pforexcom) Facebook[: PFOREXFA](https://www.facebook.com/PFOREXFA) No 00971555406880 & 00442032870800

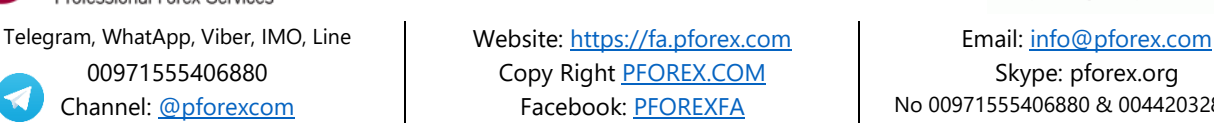

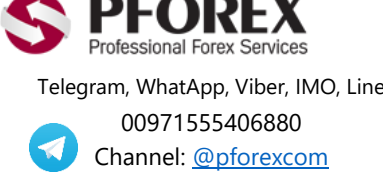